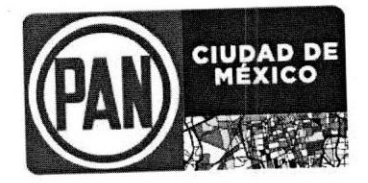

# CÉDULA DE PUBLICACIÓN

En la Ciudad de México, siendo las 19:00 diecinueve horas del día seis de marzo de dos mil veinte, se procede a publicar en los estrados físicos y electrónicos del Comité Directivo Regional del Partido Acción Nacional en la Ciudad de México y en la página de internet www.pancdmx.org en el apartado de Estrados Electrónicos, EL MANUAL DE USO DE BOLETA ELECTRÓNICA. Lo anterior para dar 

Ámbar Reyes Moto, Secretaria Técnica de la Comisión Organizadora del Proceso de las Asambleas de las Demarcaciones Territoriales----------------------------\_\_\_\_\_\_\_\_\_\_\_\_\_\_\_\_\_\_\_\_\_\_\_DOY FE.

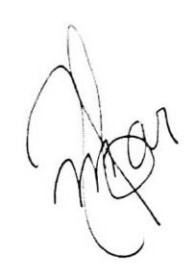

Ámbar Reyes Moto Secretaria Técnica

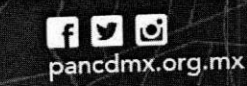

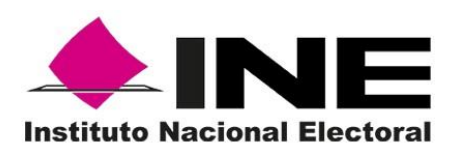

## **MANUAL DE USO DE LA BOLETA ELECTRÓNICA 4.0**

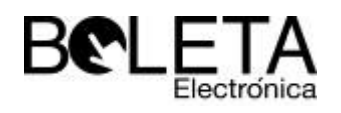

Dirección de Estadística y Documentación Electoral

## Contenido

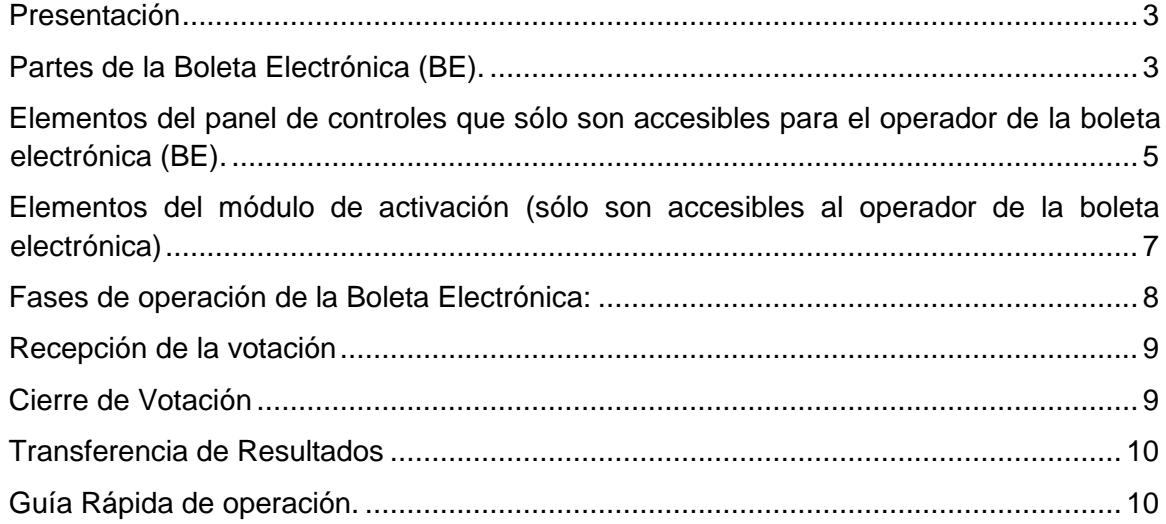

## <span id="page-3-0"></span>Presentación

En términos generales la Boleta Electrónica desarrollada por el Instituto Nacional Electoral tiene la función de:

- Recibir los votos emitidos por los ciudadanos,
- realizar el escrutinio y cómputo de los mismos,
- generar un acta de resultados finales con la suma correcta de los votos, inmediatamente después del cierre de la votación, y
- permitir la transmisión de los resultados a un equipo de cómputo ubicado en la sede distrital.

El actual prototipo de Boleta Electrónica cuenta con la certificación y es producido por el Centro de Investigación y Estudios Avanzados (CINVESTAV) del Instituto Politécnico Nacional.

Se trata de un equipo que, como se describe a lo largo del presente documento, durante toda la jornada electiva o de consulta puede ser operado por una sola persona. Cabe señalar que entre otras características buscadas durante su diseño estuvieron la sencillez de su manejo, así como la precisión, rapidez y certeza de la información recibida, almacenada y finalmente transmitida.

Este manual se ha estructurado de la siguiente manera:

- En primer lugar, se hace un rápido recorrido por las partes y componentes del equipo.
- En seguida se hace una revisión de cada una de las etapas que deben desarrollarse para su empleo en una jornada electiva o de consulta: desde la instalación del equipo, la recepción de los votos, el cierre de la votación al término de la etapa de recepción de la votación, la extracción del acta de resultados, el empaque y traslado del equipo a la sede distrital, hasta la transmisión de los datos a una computadora personal situada en dichas oficinas.
- Finalmente, se incluye una guía rápida que en una sola hoja resume todas las acciones que deben realizarse durante una jornada electiva o de consulta.

#### <span id="page-3-1"></span>Partes de la Boleta Electrónica (BE).

#### **Elementos a los que los ciudadanos participantes tienen acceso al emitir su voto u opinión.**

A. **Plantilla Plástica Intercambiable.** Contiene los emblemas de los partidos políticos registrados para participar en cada proceso electoral y candidatos no registrados. Tiene la capacidad de configurarse para la recepción de cuestionarios de encuestas o consultas, por ejemplo, el diseñado para la *Prueba Piloto Nacional de Boleta Electrónica 2012*.

Existe la posibilidad de incorporar textos en sistema Braille para indicar a invidentes y débiles visuales la identificación de los partidos y del área para emitir el voto.

B. **Señales Luminosas.** En el caso de elecciones constitucionales se empleará para indicar al ciudadano, consecutivamente, el tipo de elección por la que debe emitir su voto: Presidente, Senadores y Diputados.

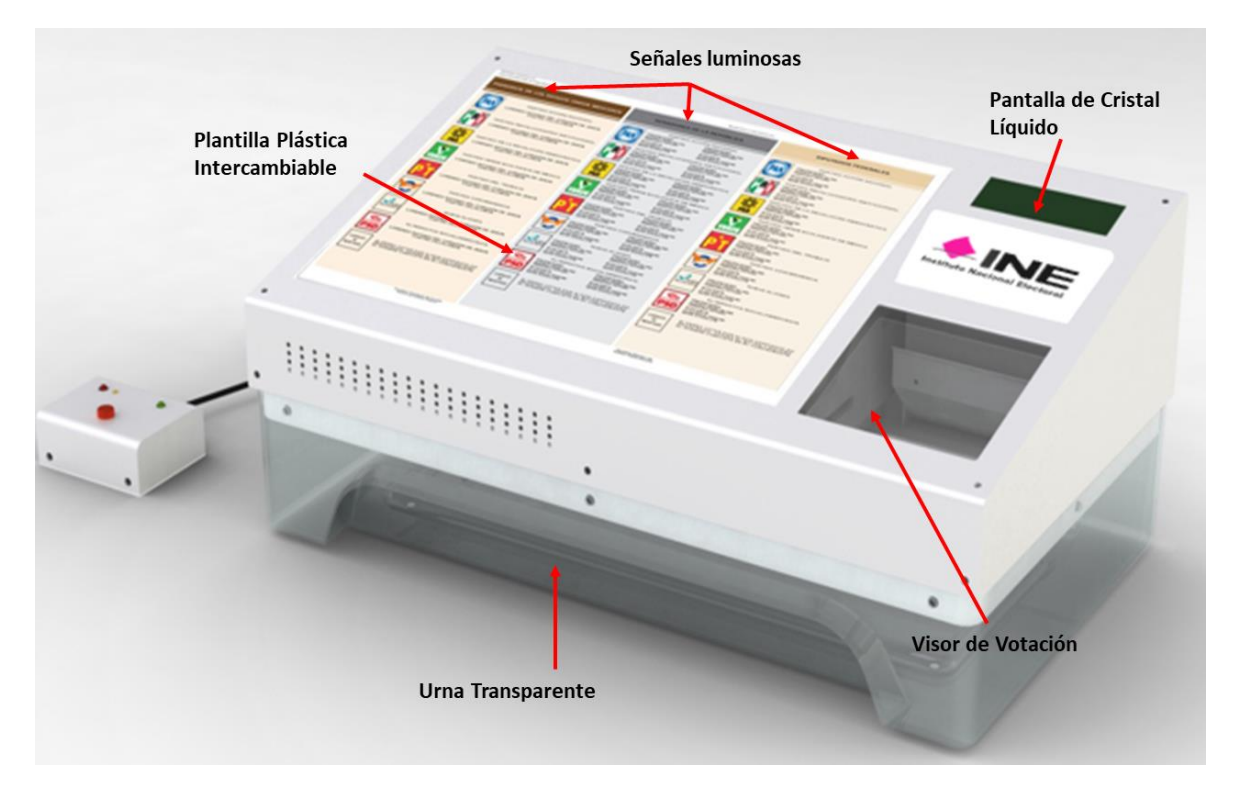

- C. **Pantalla de Cristal Líquido:** Muestra al funcionario de casilla mensajes para orientar la operación del equipo. En el momento de la votación permite al elector ver mensajes de apoyo para el empleo de la Boleta Electrónica.
- D. **Visor de Votación:** Ventana abatible que permite realizar dos acciones: a) dejar salir las actas de inicio y de resultados finales de la votación; b) impedir que al imprimirse el comprobante del voto sea tomado; de esa manera se asegura que el mismo se deposite en la urna transparente, con lo cual se conserva un testigo del voto emitido.
- E. **Urna Transparente:** Permite el resguardo de los comprobantes de voto. Al momento de iniciar la votación puede comprobarse que está vacía; a lo largo de la votación permite que el ciudadano compruebe que su sufragio se deposita en la misma, y tras el final de la jornada puede abrirse en la sede distrital, con el fin de extraer los comprobantes.

Cabe señalar que, si es requerido, a través de la suma de los comprobantes que se extraigan de la urna puede corroborarse o contrastarse la veracidad de la información que se haya transmitido desde el equipo.

<span id="page-5-0"></span>Elementos del panel de controles que sólo son accesibles para el operador de la boleta electrónica (BE).

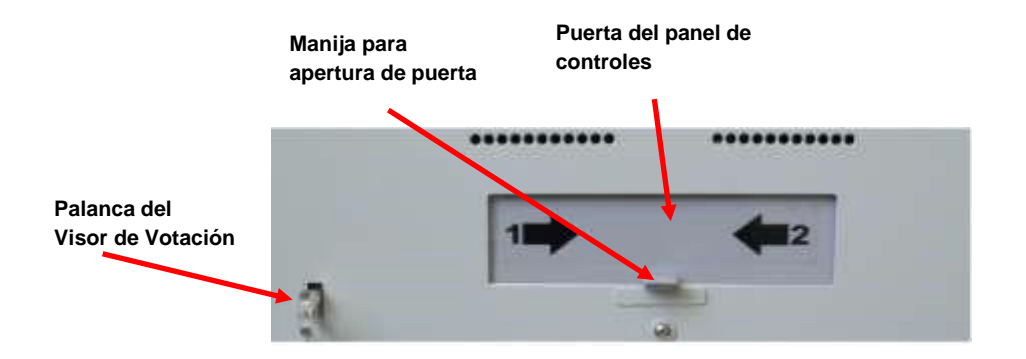

- A. **Panel de controles.** Se localiza en la parte posterior de la Boleta Electrónica y está cubierto por una puerta deslizable la cual, alternativamente, permite:
- Si la puerta se desliza a la derecha, tener acceso al interruptor de encendido / apagado y al Interruptor "1".
- Si la puerta se desliza a la izquierda, tener acceso al Interruptor "2" y al puerto USB.
- B. **Panel de controles.** Se localiza en la parte posterior de la Boleta Electrónica y está cubierto por una puerta deslizable la cual, alternativamente, permite:

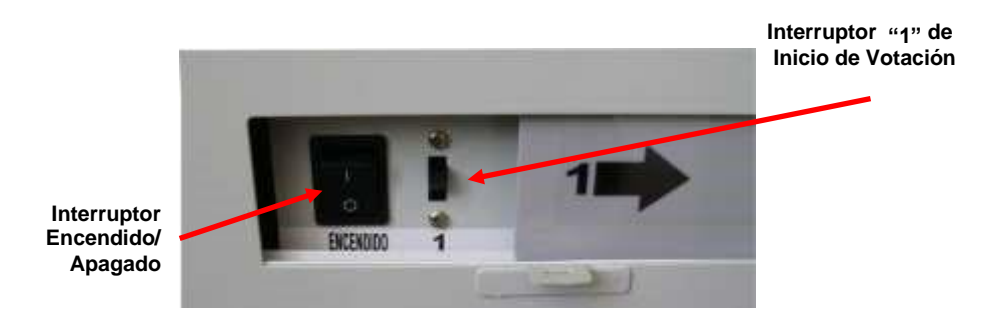

C. **Interruptor de Encendido / Apagado.** Es el control general que permite que la corriente eléctrica alimente, o no, al equipo. Al oprimir la parte de arriba (1) se enciende la Boleta Electrónica. Se emplea durante la instalación y permanece encendido hasta que se haya imprimido el acta de resultados finales.

D. **Interruptor de Inicio de Votación. -** Se activa deslizándolo hacía arriba, una vez que se imprimieron las actas de inicio y se cerró el visor de votación, sirve para iniciar el proceso de recepción de la votación.

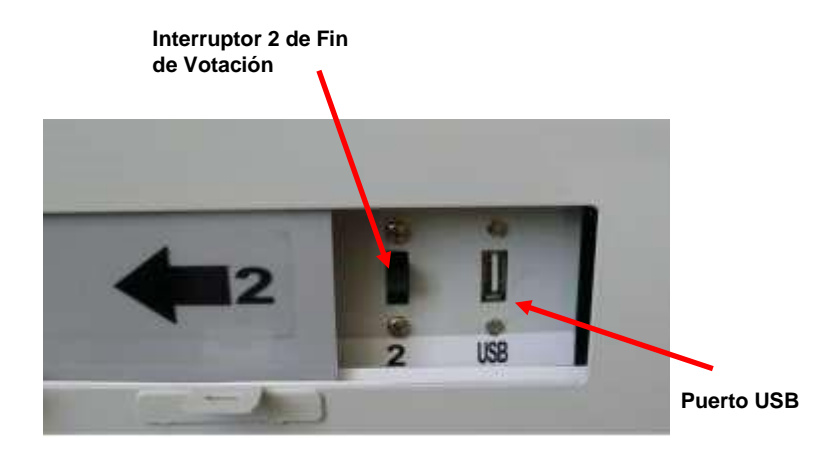

- E. **Interruptor de Fin de Votación. -** Se activa deslizándolo hacía arriba, una vez que todos los ciudadanos han pasado a emitir su opinión o se llegado al límite de ciudadanos permitidos.
- F. **Puerto USB. -** Es el elemento que sirve para trasferir los resultados finales de la casilla a una computadora de la Junta Distrital Ejecutiva, misma que debe estar conectada a la red interna del Instituto.

## <span id="page-7-0"></span>Elementos del módulo de activación (sólo son accesibles al operador de la boleta electrónica)

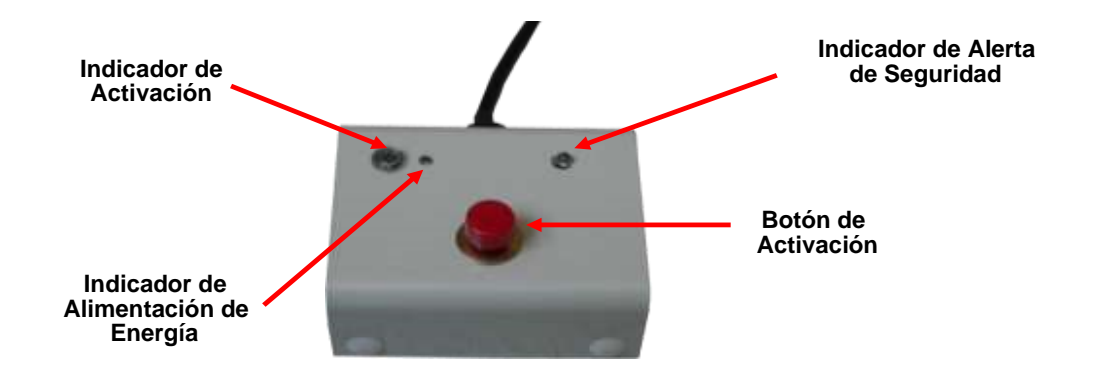

- A. **Indicador de Alerta de Seguridad:** Señal luminosa que muestra al operador que existe una violación a la seguridad de la Boleta Electrónica.
- B. **Indicador de Alimentación de Energía:** Señal luminosa de apoyo a los funcionarios de casilla para tener la certeza de que el equipo se encuentra energizado.
- C. **Botón de activación:** Al oprimirse, según la etapa del ejercicio que se esté desarrollado, permite: a) imprimir las actas de inicio y término de la votación; o b) habilitar la Boleta Electrónica para cada elector.
- D. **Indicador de Activación:** Este LED verde se ilumina cuando el operador de la boleta electrónica oprime el botón de activación para permitir a un ciudadano que emita su voto. Permanece encendido hasta que el ciudadano concluye su participación y, al apagarse, da aviso al operador de que el dispositivo está disponible para brindar a otro ciudadano la posibilidad de participar.

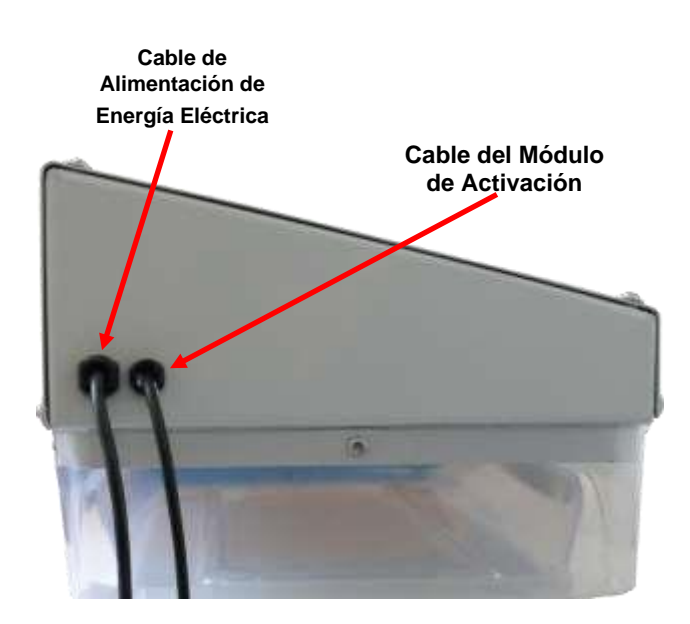

- E. **Cable de Alimentación de Energía Eléctrica:** Se conecta a un contacto con energía eléctrica de 127 volts, es decir, la que comúnmente se suministra en todo el país para fines domésticos.
- F. **Cable del Módulo de Activación:** El módulo de activación está conectado a la Boleta Electrónica a través de un cable de aproximadamente seis metros, con el cual se establece la comunicación entre ambos elementos.

### <span id="page-8-0"></span>Fases de operación de la Boleta Electrónica:

En términos generales, cualquier jornada electiva o consulta realizada mediante una Boleta Electrónica debe cubrir las siguientes cuatro etapas o fases:

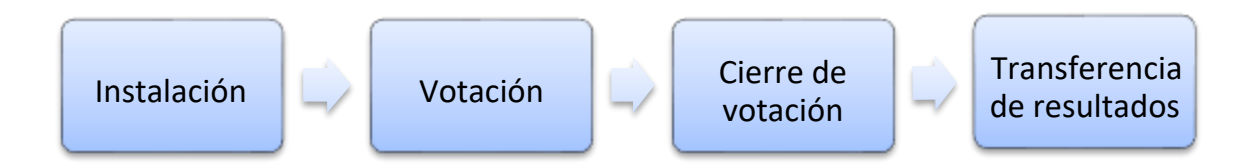

#### Instalación

- Saque el equipo del empaque y revise que no presente desperfectos visibles.
- Coloque el equipo sobre una mesa, la cual preferentemente debe estar próxima a un contacto eléctrico. En su defecto emplee una extensión eléctrica para conectar la Boleta Electrónica
- Deslice la puerta del panel de controles hacia la derecha (hacia el lado que apunta la flecha 1).
- Mueva a la posición 1 el interruptor de encendido de la Boleta Electrónica. (Recuerde que la posición de encendido es hacía arriba).
- La Boleta Electrónica le solicitará mediante un audio que abra el visor de votación. Ábralo mediante la retracción de su palanca.
- Un nuevo audio le indicará que "imprima actas de inicio" (Este mensaje también aparece escrito en la pantalla de cristal líquido).
- Oprima el botón rojo. Notará que se imprimen dos actas de inicio si se trata de una encuesta o consulta. En el caso de una elección el número de actas por imprimir puede programarse de acuerdo con el número de partidos participantes.
- En seguida la Boleta Electrónica emitirá una señal auditiva que le pedirá que "Cierre el visor de votación". Para tal efecto deberá oprimir la "Palanca del Visor de votación" para regresarlo a su posición original. Se sugiere no oprimirlo con demasiada fuerza.
- A continuación, se podrá iniciar la votación. Para ello mueva el "interruptor número 1", hacia arriba. Un audio de la BE se lo pedirá y también aparecerá escrito en la pantalla de cristal líquido.

• En seguida aparecerá en la pantalla se presenta el mensaje "Preparada para votación".

### <span id="page-9-0"></span>Recepción de la votación

- En el caso de una consulta o encuesta la identificación del ciudadano es opcional.
- En una votación la identificación del elector se mantendría de forma tradicional. El ciudadano (a) se presentaría en la casilla con su credencial para votar y sería identificado por el Presidente.
- El Secretario de la casilla en seguida buscaría su nombre en la lista nominal y si aparece, el Presidente activará la Boleta Electrónica a través de oprimir el botón de activación y le indicará al ciudadano que pase al cancel a emitir su voto.
- Este proceso de activación de la BE para recibir los votos de un ciudadano o para que emita su opinión en una encuesta requiere de la siguiente acción:

#### "*Que el operador oprima el botón de activación e indique al ciudadano que puede pasar a la Boleta Electrónica a emitir su voto u opinión"*

- Tanto en una consulta como en una elección, el ciudadano emitirá su voto seleccionando una opción de cada una de las columnas. En el caso de una consulta las preguntas deben responderse siguiendo el orden de la numeración señalada en la plantilla.
- Una vez que el ciudadano haya oprimido el botón de la última pregunta o columna, el visor de votación le permitirá ver el comprobante del voto por un tiempo de aproximadamente 5 segundos, ello con el fin de que el mismo ciudadano pueda revisar las opciones que él mismo seleccionó".
- En seguida, la impresora cortará el comprobante del voto y permitirá que éste se deposite al interior de la urna transparente. Este comprobante en la mayoría de los casos caerá de tal forma que el lado impreso quedará hacia abajo.
- Una vez que el ciudadano haya terminado de votar o emitir su opinión y su comprobante haya caído en la urna, la pantalla se limpiará, la BE se deshabilitará y la señal luminosa del módulo de activación se apagará.
- La Boleta Electrónica permanecerá todo el tiempo durante el que se reciba la votación en este modo, de manera que esta activación podrá repetirse tantas veces como electores se presenten.
- A las 18:00 horas, o a la hora en que se haya agotado el rollo de papel térmico el operador, podrá dar por terminada la votación y procederá a cerrar dicha etapa.

#### <span id="page-9-1"></span>Cierre de Votación

- El operador deberá deslizar la puerta del panel de controles hacia la izquierda (hacia el lado que apunta la flecha 2).
- El dispositivo le indicará que "abra el visor de votación para tomar las actas de resultados finales."
- Imprima el acta de resultados finales, a través de presionar el botón del módulo de activación.
- Una vez impresas las actas, cierre el visor de votación, apague el equipo oprimiendo el botón de encendido/apagado. Empaque y traslade la boleta electrónica al distrito electoral.

#### <span id="page-10-0"></span>Transferencia de Resultados

• La transferencia de resultados se realiza mediante la conexión de la Boleta Electrónica a una PC a través de un cable USB, la computadora debe de tener previamente instalado el programa Descarga Resultados y estar conectada a la RedINE.

#### <span id="page-10-1"></span>Guía Rápida de operación.

- D Desempacar la Boleta Electrónica
- $\Box$  Colocarla en una superficie estable
- $\Box$  Conectarla a una toma de corriente
- $\square$  Deslizar la puerta del panel de controles en la dirección de la flecha "1"
- $\Box$  Activar el interruptor de energía
- $\Box$  Abrir visor de votación jalando la palanca de la parte trasera
- $\Box$  Oprimir el botón rojo para imprimir las actas de inicio
- □ Subir el interruptor número "1" para recibir la votación
- $\Box$  Cerrar la puerta del panel de controles
- $\Box$  Por cada ciudadano que quiera participar oprimir el botón rojo
- $\Box$  Una vez que termine la recepción de cuestionarios, deslice la puerta del panel de controles como lo indica el número "2"
- $\square$  Subir el interruptor "2" para cerrar la votación e imprimir las actas de resultados
- $\Box$  Abrir visor de votación jalando la palanca de la parte trasera
- $\Box$  Oprimir el botón rojo para imprimir las actas de resultados
- □ Cierre el visor de votación
- $\Box$  Cierre puerta de panel de controles
- □ Apague la Boleta Electrónica y trasládela al distrito electoral